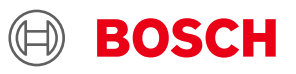

# **Generic API User manual**

# **Generic API UserManual**

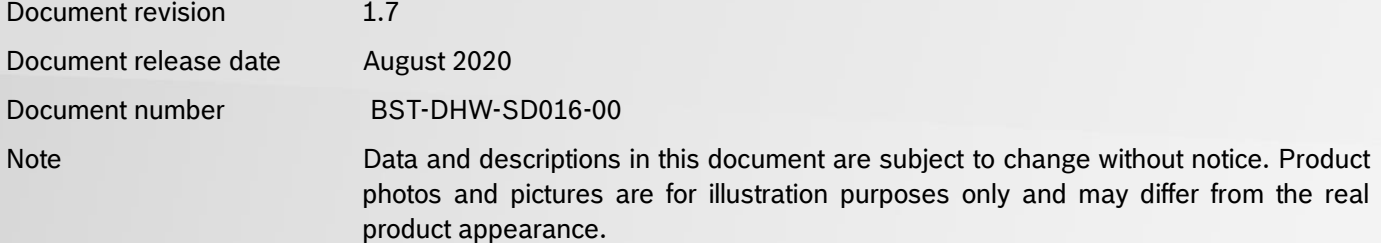

# <span id="page-1-0"></span>**1. About this user manual**

This manual describes the usage of GenericAPI for interfacing with sensors using Bosch Sensortec Application/Development boards.

## <span id="page-1-1"></span>**Who should read this manual**

This information is intended for users who want to interface with sensors using Bosch Sensortec boards for their Analytical, Demonstrative and Engineering applications.

# **Abbreviations**

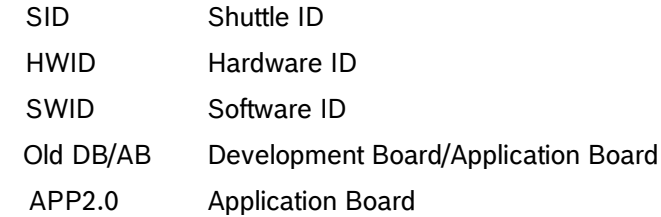

## <span id="page-1-2"></span>**2. Generic API**

## <span id="page-1-3"></span>2.1 **Overview**

GenericAPI are group of API used for interfacing with sensor boards using the Bosch Sensortec Application/Development boards. It offers a flexible solution for developing a host independent Wrapper interface for the sensors with robust error handling mechanism.

#### <span id="page-1-4"></span>2.2 **Key Features**

- Supports USB 3.0 interface.
- Supports RS 232/ Bluetooth interface.
- Single User Library Interface for all functionalities.
- Synchronous Programming Model.
- Robust error determining mechanisms.
- Enable Platform Independent Developments

**Bosch Sensortec** | Generic API UserManual 3 | 39

# <span id="page-2-0"></span>2.3 **Block Diagram of GenericAPI Application**

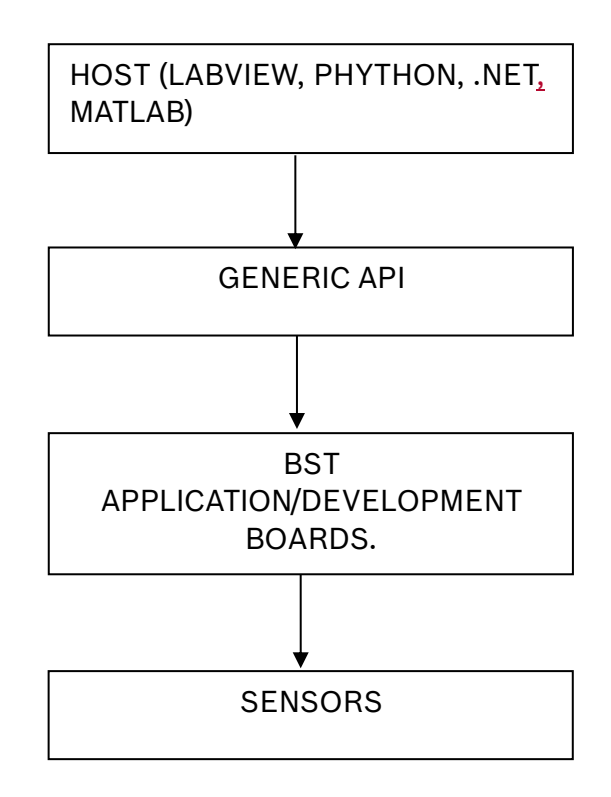

# **Table of Contents**

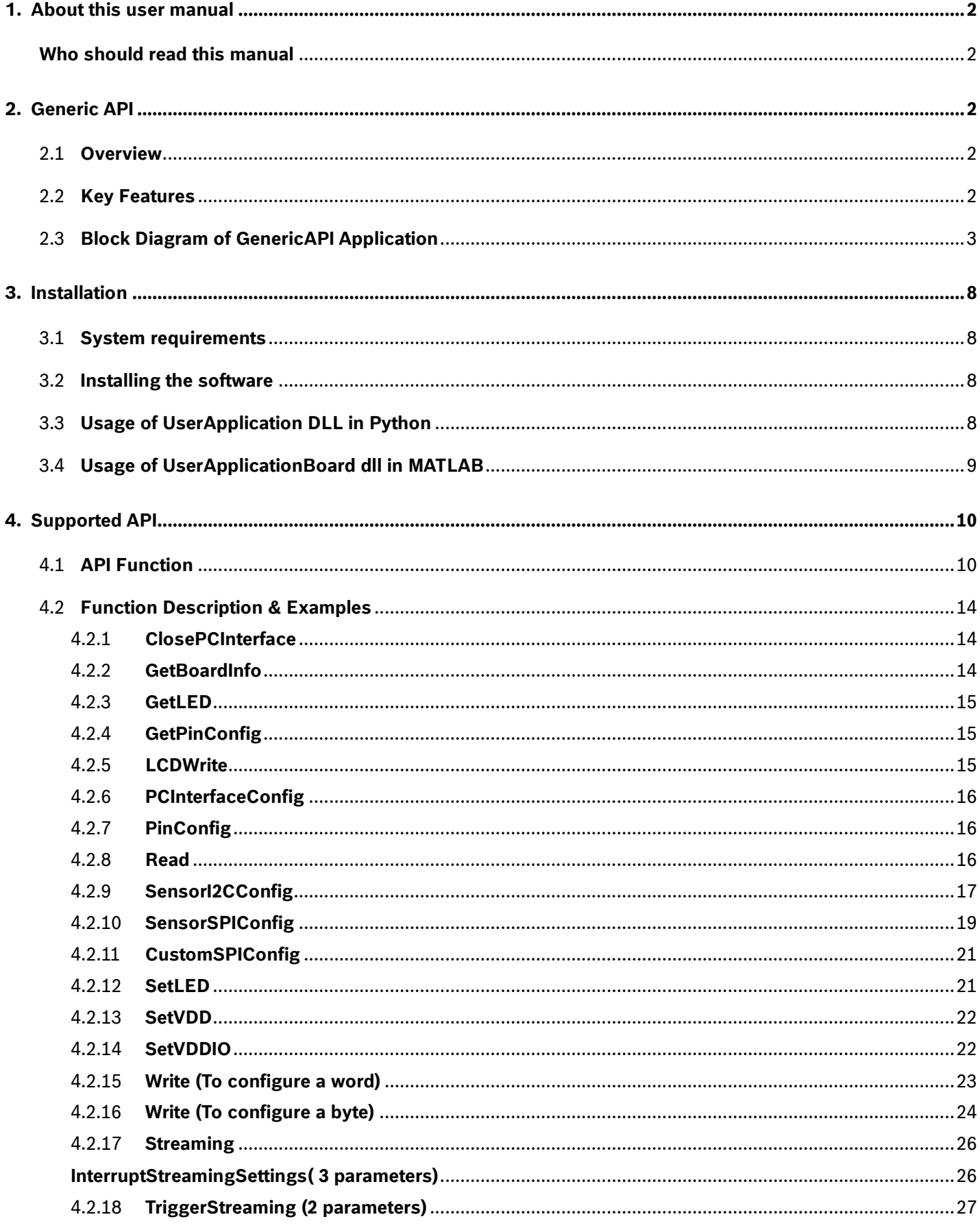

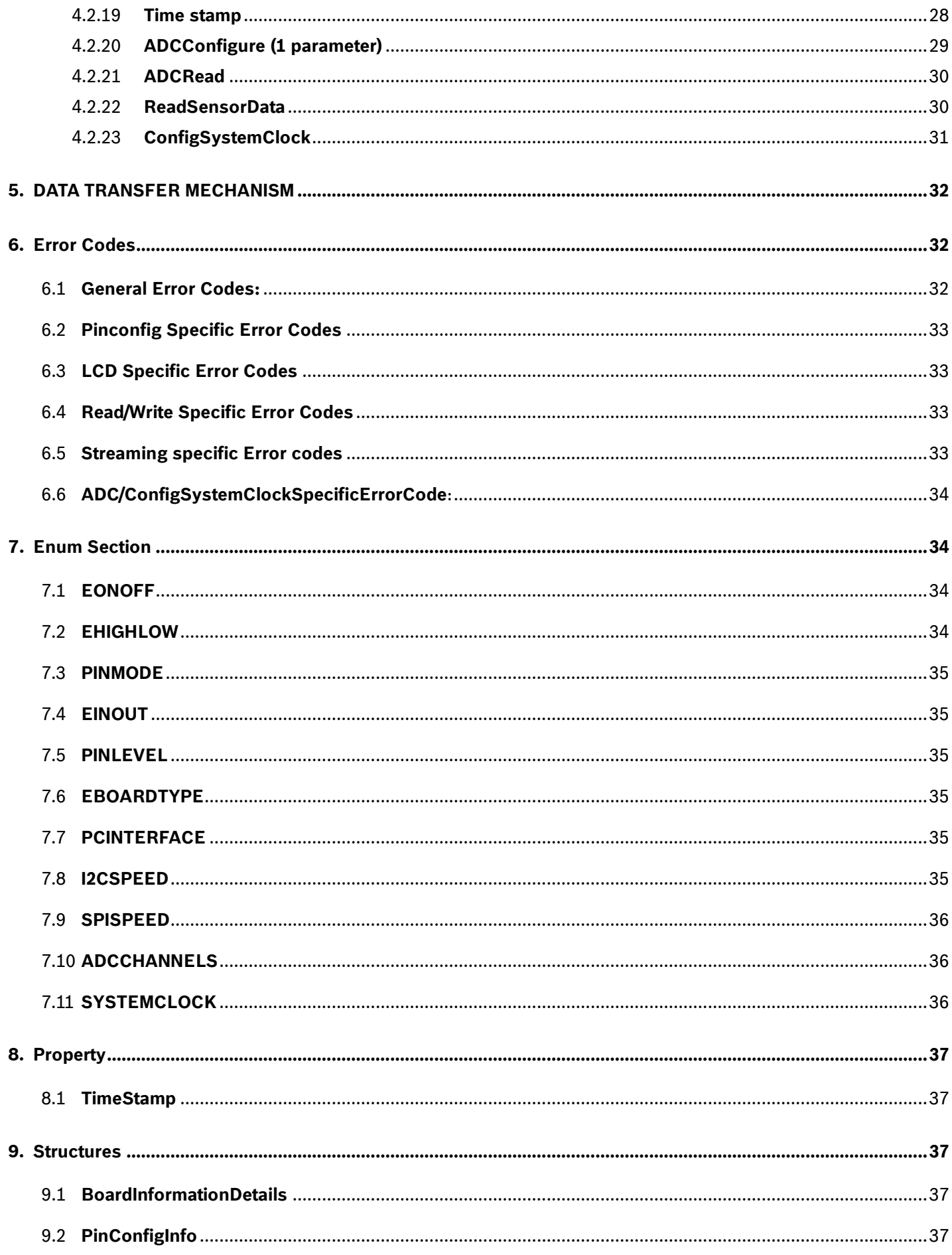

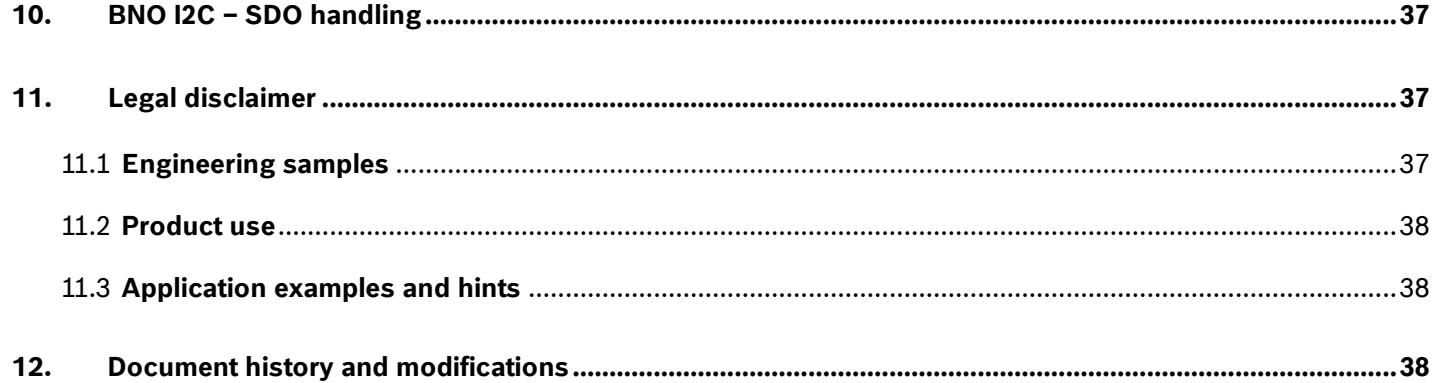

# List of figures

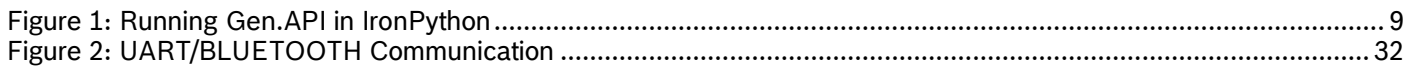

# List of tables

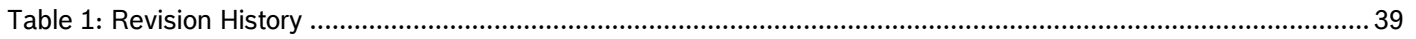

# <span id="page-7-0"></span>**3. Installation**

The procedure describes the system requirements for using Generic API, prerequisites for using GenericAPI with an example to include the GenericAPI in the Application.

## <span id="page-7-1"></span>3.1 **System requirements**

- Operating system: Windows XP, Windows 7 and Windows 8.
- Both 32 bit and 64 bit operating systems are supported.
- Required software: Microsoft .NET Framework 4.0 or higher
- Memory: 1 GB
- Processor: 1 GHz or higher (Recommended)
- USB 2.0 host controllers

## <span id="page-7-2"></span>3.2 **Installing the software**

• Install the Development Desktop 2.0 Software. (Refer Development Desktop 2.0 User Manual.doc)

## <span id="page-7-3"></span>3.3 **Usage of UserApplication DLL in Python**

- Connect Application Board or Development Board or APP2.0 with the loaded firmware and switch ON.
- Open **cmd.exe** in Administrator mode ( windows-Start >> type *cmd >>* right-click and *Run as Administrator* )
- Change directory to the location where "IronPython" is installed. For Ex: C:\ProgramFiles(x86)\IronPython2.7 ( type cd C:\*... and enter )
- Start the iron python console ( type **ipy** and hit enter)
	- Load the .NET library:
		- import clr
		- import sys
		- sys.path.append(r" path of the folder which holds the dll")
		- clr.AddReference ("UserApplicationBoard.dll")
- Import the library
	- import BST
	- from BST import \* # here the UserApplicationBoard is imported as well as the rest from **BST**
- Create Instantiation from Class "UserApplicationBoard"
	- myBoard = UserApplicationBoard()
- Use some methods to start the communication, setup board voltage, pins, and read some values from sensor:
	- myBoard.PCInterfaceConfig(PCINTERFACE.USB)
	- myBoard.SetVDD(1)
	- myBoard.SetVDDIO(1)
	- myBoard.SensorI2CConfig(0x18, I2CSPEED.STANDARDMODE)
	- myBoard.PinConfig(9, EONOFF.ON, PINMODE.OUTPUT, PINLEVEL.HIGH)
	- myBoard.Read(0x00, 10)

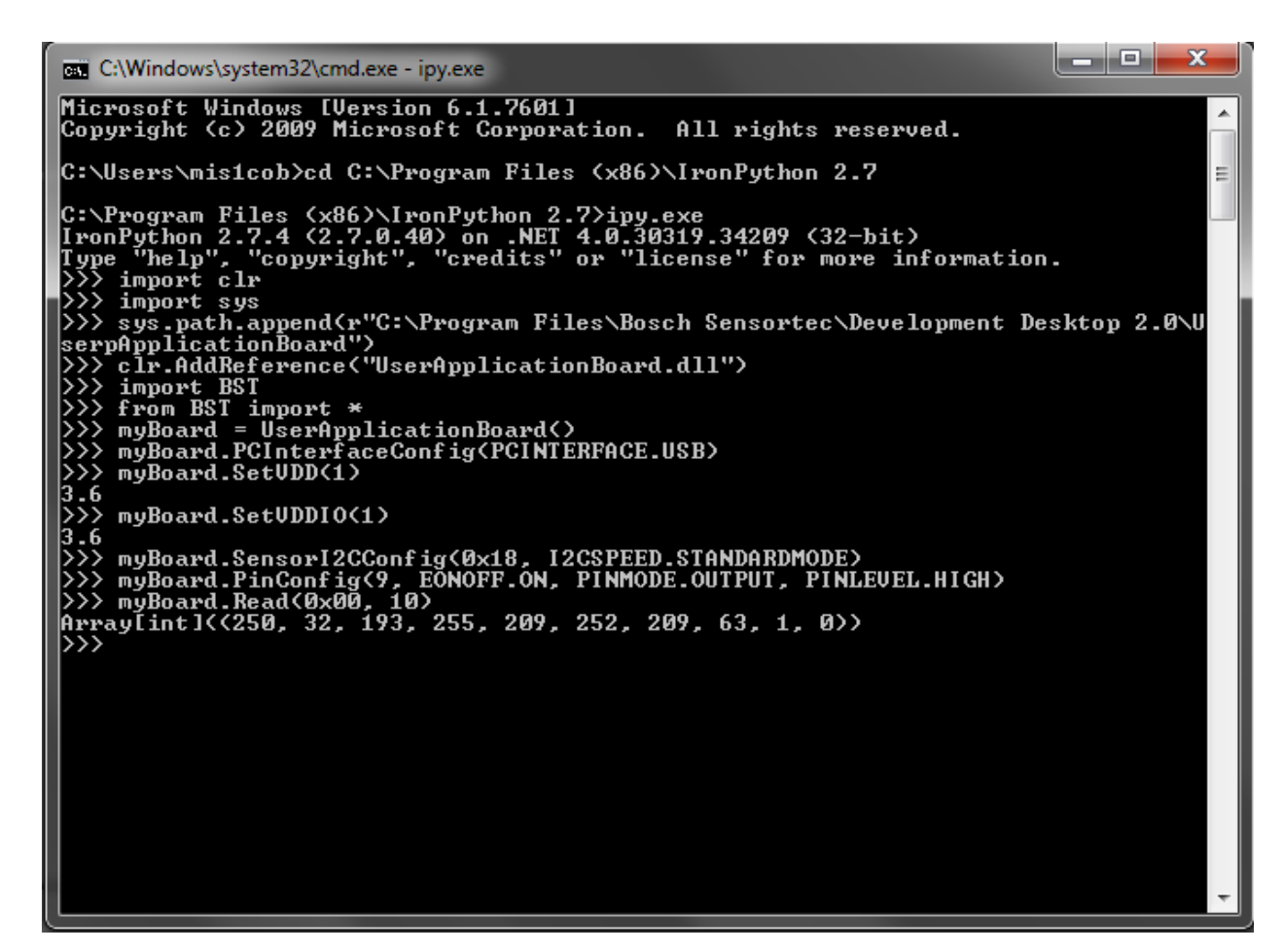

Figure 1: Running Gen.API in IronPython

## <span id="page-8-1"></span><span id="page-8-0"></span>3.4 **Usage of UserApplicationBoard dll in MATLAB**

%% Basic setup % Generic API dllPath = 'C:\Program Files\Boasc sensortec\Development Desktop2.0\ UserpApplicationBoard\UserApplicationBoard.dll'; assemblyInfo = NET.addAssembly(dllPath); import BST.\* typBstProtoSet =assemblyInfo.AssemblyHandle.GetType('BST.UserApplicationBoard'); myBoard = System.Activator.CreateInstance(typBstProtoSet); myBoard.PCInterfaceConfig(PCINTERFACE.USB); chipSelectPin=7; % select 7 for BMI160 and 8 for BMI162 boardDetails = myBoard.GetBoardInfo(); pininfo = myBoard.GetPinConfig(14); StatusLED = myBoard.GetLed(); ValueLED=63; % Turn ON all LEDs myBoard.SetLED(ValueLED);

#### Note: **Commands should be adapted to the matlab syntax**

# <span id="page-9-0"></span>**4. Supported API**

# <span id="page-9-1"></span>4.1 **API Function**

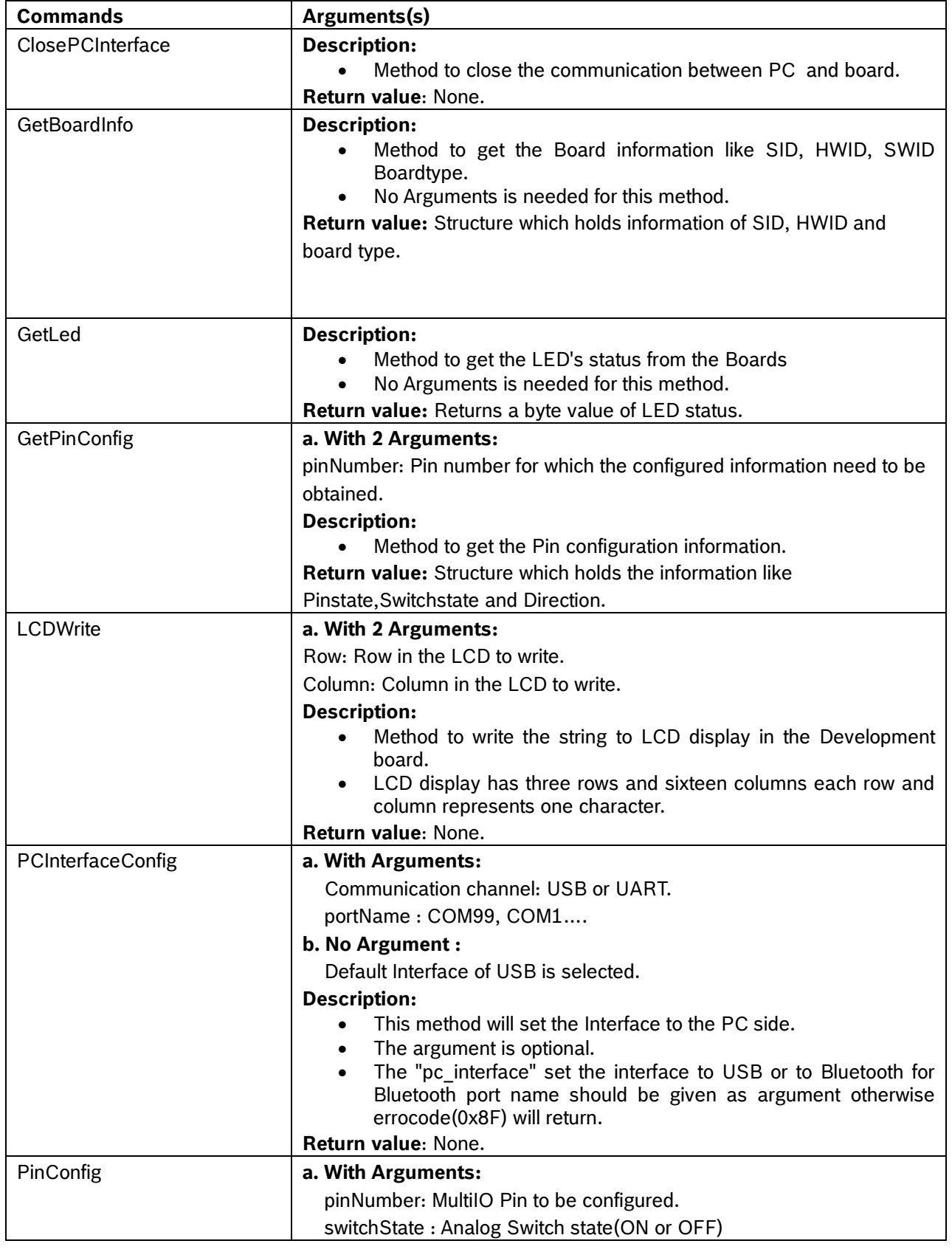

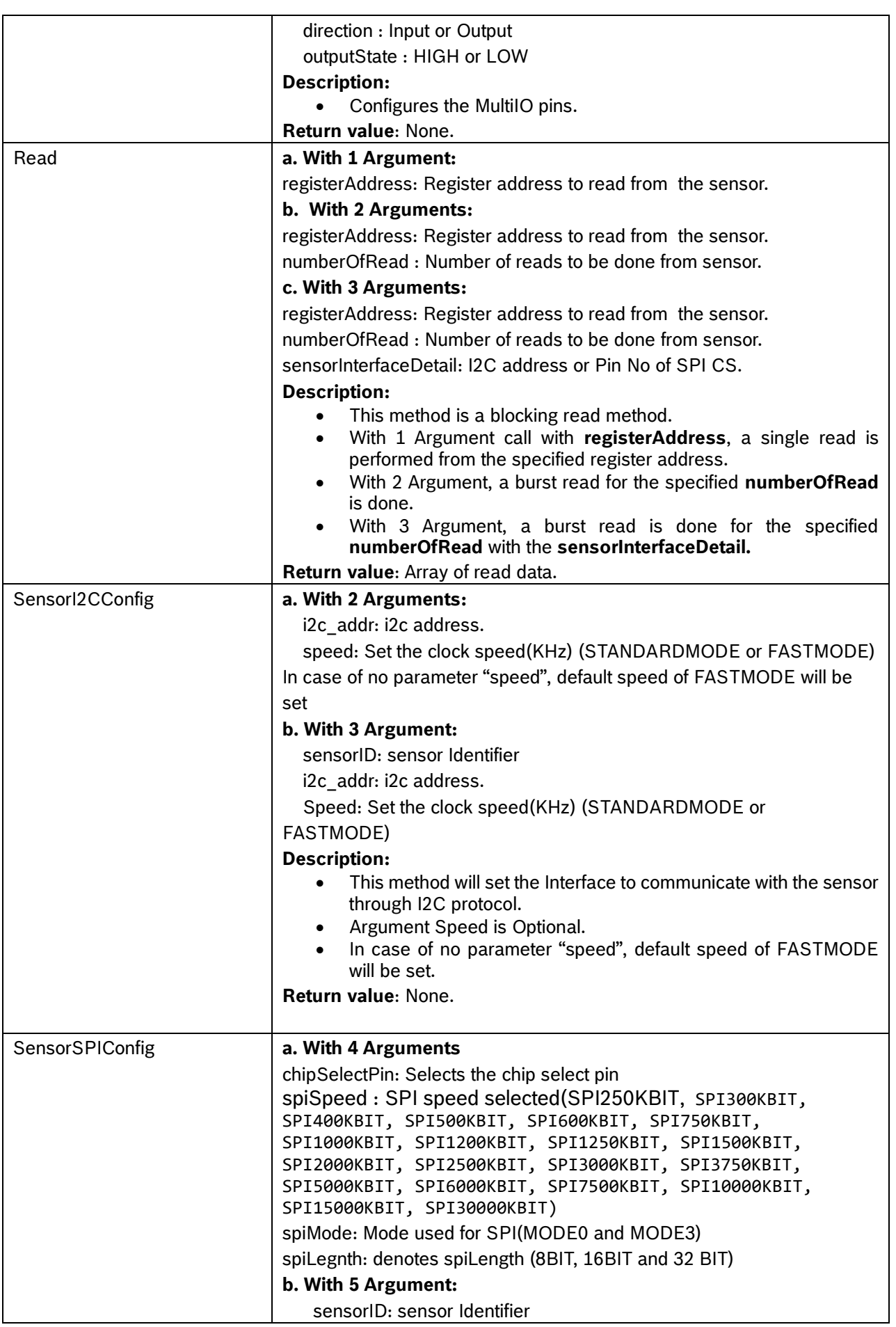

Τ

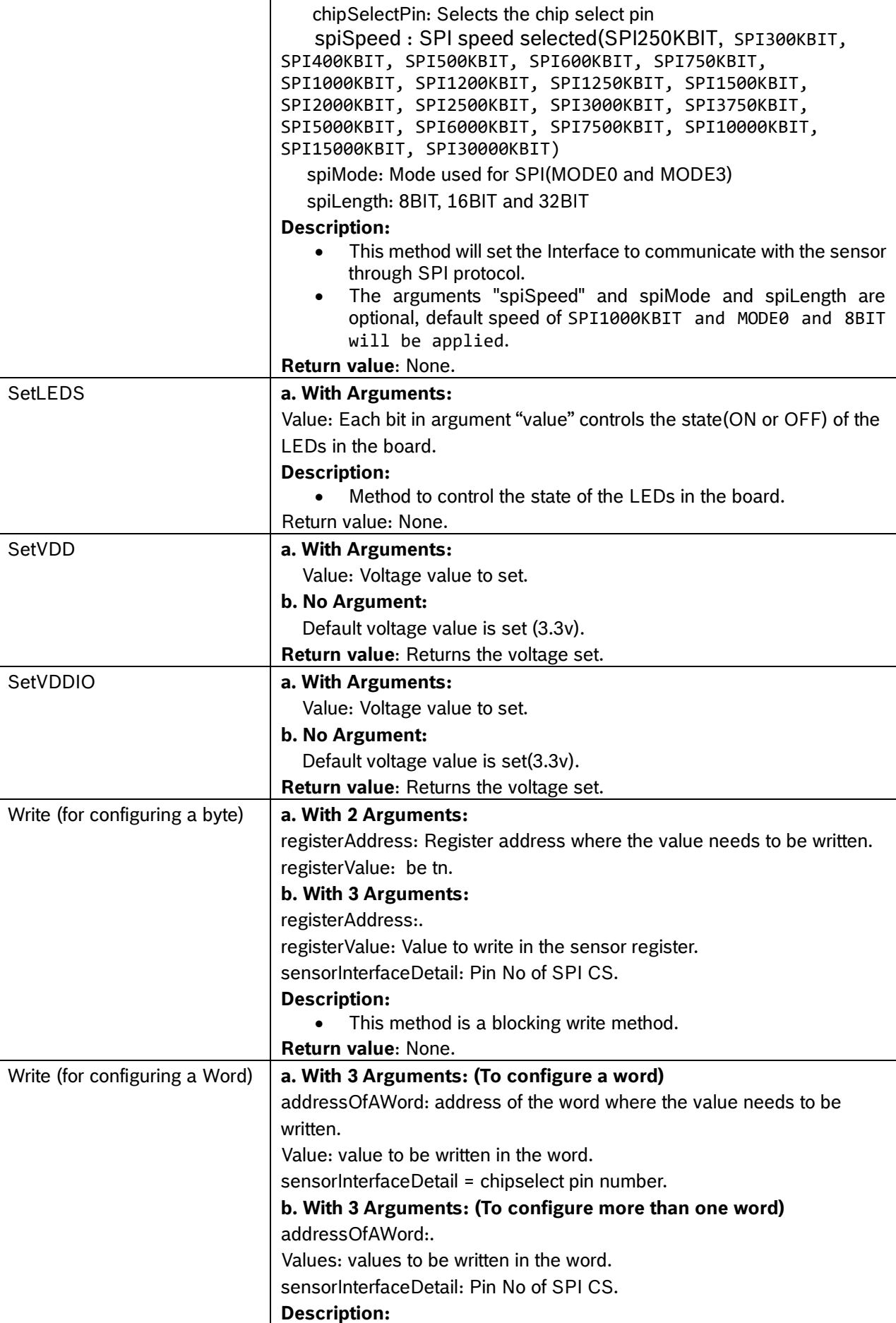

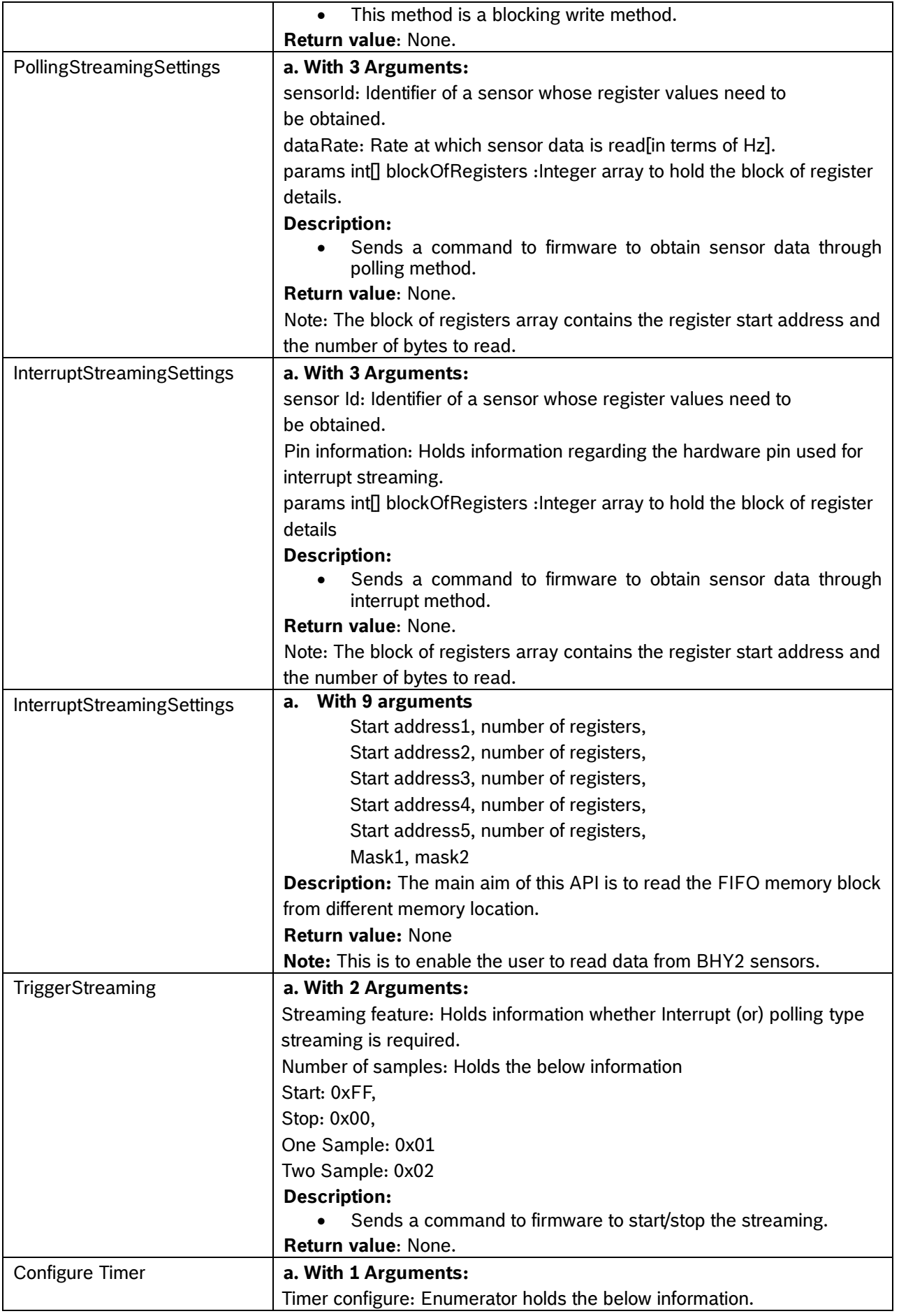

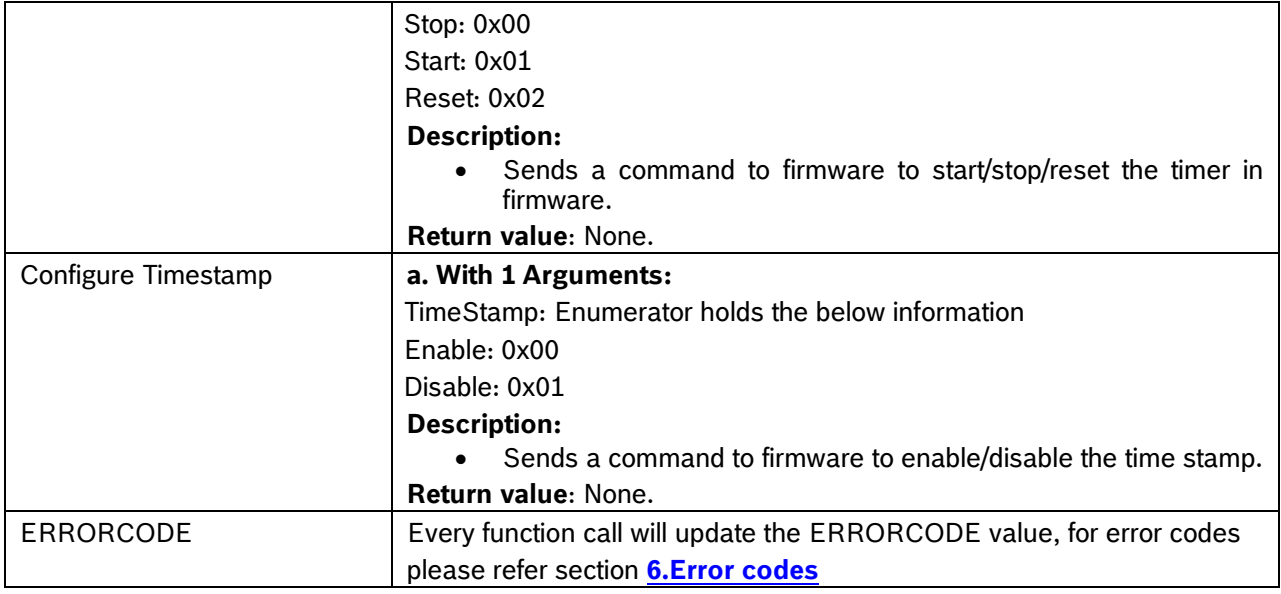

## <span id="page-13-1"></span><span id="page-13-0"></span>4.2 **Function Description & Examples**

## 4.2.1 **ClosePCInterface**

Disposes the resources used by the USB/serial communication.

#### **Functional Call:**

ClosePCInterface()

• Output: void

#### **Example:**

UserApplicationBoard.ClosePCInterface()

## **Return:** void

## <span id="page-13-2"></span>4.2.2 **GetBoardInfo**

Obtains the information like SID, HWID, SWID and Board type.

#### **Functional Call:**

GetBoardInfo()

 Output: BoardInformationDetails structure holds the information related to SID, HWID, SWID and Board type

#### **Example:**

UserApplicationBoard.BoardInformationDetails boardDetails =

UserApplicationBoard.GetBoardInfo()

#### **Return:** BoardInformationDetails

boardDetails object holds the below information : boardDetails.Boardtype = EBOARDTYPE.ApplicationBoardV2 boardDetails.HardwareId = 2.1; (hardware version Id) boardDetails.ShuttleID = 0xB1; (Shuttle Id) boardDetails.SoftwareID = 1.7; (Software Version Id)

For EBOARDTYPE enum please refer [Enum](#page-34-3) section

Note: The Boardtype, ShuttleId and SoftwareId may change based on the type of board, sensor connected and the software version.

## <span id="page-14-0"></span>4.2.3 **GetLED**

Gets the state of the leds .

## **Functional Call:**

GetLED()

- Output: data type is byte which holds the LED's status ON/OFF.
	- In APP2.0 "6" LED's are available
	- Returns the "6" LED's status

#### **Example:**

byte LEDSSTATUS = UserApplicationBoard.GetLed()

**Return:** 0x00 (LED's in OFF state)

## <span id="page-14-1"></span>4.2.4 **GetPinConfig**

Obtains information regarding the Pin's state, level and direction.

## **Functional Call:**

GetPinConfig(ushort pinNumber)

Output: PinConfiginfo structure holds the information pinstate, pindirection and pin level.

## **Example:**

UserApplicationBoard.PinConfigInfo pininfo =

UserApplicationBoard.GetPinConfig(14)

## **Return:**

pininfo.Direction = IN (Pin is in INPUT state) pininfo.SwitchState = ON (Pin Switch State) pininfo.Value = LOW (Pin Value) – This indicates the voltage level of pin.

## <span id="page-14-2"></span>4.2.5 **LCDWrite**

Writes the string to LCD display in the Development board. For Application board/APP2.0 boards an Error code (refer Section 5.3) will be returned.

## **Functional Call:**

LCDWrite(byte row, byte column, string data)

- $row(1-3)$ : data type is byte. Holds the row number in LCD display and it has 3 rows and each row holds each character location
- column(1-16): data type is byte. Holds the column number in LCD display and it has 16 columns, holds each character location
- data: data type is string which holds the characters to display in the LCD display

• Output: void

#### **Example:**

```
 UserApplicationBoard.LCDWrite(2, 4, "Name: " + "BST")
 Return: void
```
## <span id="page-15-0"></span>4.2.6 **PCInterfaceConfig**

Sets the communication interface between board and PC to USB or Serial.

#### **Functional Call:**

PCInterfaceConfig(PCINTERFACE communicationChannel, string portName)

- communicationChannel(Optional): data type is Enum PCINTERFACE holds USB/SERIAL
- portName(Optional): PCInterface selected to Serial then the portName should be given as argument

otherwise error code(0x8F) will return

• Output: void

#### **Example:**

 For USB communication interface UserApplicationBoard.PCInterfaceConfig(PCINTERFACE.USB) For Serial communication interface, comport number should be given

UserApplicationBoard.PCInterfaceConfig(PCINTERFACE.SERIAL,"COM83")

#### **Return:** void

**Note**: In case no argument is provided, the default communication will be USB

#### <span id="page-15-1"></span>4.2.7 **PinConfig**

Configures the pin's state, level and direction

#### **Functional Call:**

PinConfig(int pinNumber, EONOFF switchState, PINMODE direction, PINLEVEL outputState)

- pinNumber: data type is integer and represents the MultIO pin number
- switchState: data type is Enum EONOFF holds the switch state ON/OFF
- direction: data type is Enum PINMODE holds the direction state INPUT/OUTPUT
- outputState: date type is Enum PINLEVEL holds the status LOW/HIGH
- Output: void.

#### **Example:**

UserApplicationBoard.PinConfig(9, EONOFF.ON, PINMODE.OUTPUT,

PINLEVEL.HIGH)

(Pin 9 is Switched ON and is configured as Output with Pinvalue as High)

#### **Return:** void

**Note**: Pin 7 state cannot be changed from the External input (after configuring the pin as input) in the AB/DB board due to HW limitations. There are no such hardware limitations in APP2.0 board.

## <span id="page-15-2"></span>4.2.8 **Read**

## **Read(1 paramater)**

Reads a particular register's value from the sensor.

#### **Functional Call:**

Read(int registerAddress)

- registerAddress: data type is int. Holds the register address whose value needs to be read.
- Output: data from the register.

#### **Example:**

```
 int chipid = UserApplicationBoard.Read(0x00) 
Return: 0x00(Reads Chip Id)
```
## **Read(2 paramater)**

Reads the value of block of registers from the sensor.

#### **Functional Call:**

Read (int registerAddress, ushort numberofReads)

- registerAddress: data type is int. Holds the register start address from where the data needs to be read.
- numberofReads: data type is ushort[Unsigned 16 bit integer]. Holds the number of registers to be read from the start address
- Output: Integer array to hold the register values.

#### **Example:**

int []regarr = UserApplicationBoard.Read(0x00,10)

**Return:**regarr{0x00, 0x01,………. Up to size of 10} (Read Data)

Note: If the numberofReads exceeds 2KB, an errorcode is updated. For more info Refer [6.4 Read/Write specific error code](#page-32-2)

## **Read(3 parameter)**

Reads the value of block of registers from the sensor using the sensorInterfaceDetailsand numberofReads.

#### **Functional Call:**

Read (int registerAddress, ushort numberofReads, int sensorInterfaceDetail);

- registerAddress: data type is int. Holds the register start address to be read
- numberofReads: data type is ushort[Unsigned 16 bit integer]. Holds the number of registers to be read from the start address
- sensorInterfaceDetail: data type is integer holds either I2C device address or SPI CS pin number of sensor whose data is to be read
- Output: data from the registers in a buffer data type is Integer

#### **Example:**

 SPI: SensorInterfacedetail = 0x05; (SPIChipSelectMultiIO3)  $IC:$  SensorInterfacedetail =  $0x18$ ; (Device address)

int[]data = UserApplicationBoard.Read(0x00,10, SensorInterfacedetail)

 **Return:** data {0x00, 0x01… Up to size of 10} (Read Data) **Note**: If the numberofReads exceeds 2KB, an errorcode is updated. For more info Refer [6.4 Read/Write specific error code](#page-32-2)

## <span id="page-16-0"></span>4.2.9 **SensorI2CConfig**

Sets the Interface to I2C and sets the I2C speed. **Functional Call:** 

1. SensorI2CConfig (ushort i2cAddress, I2CSPEED speed)

- i2cAddress: data type is ushort[Unsigned 16 bit integer]. Holds the address of the device to communicate through I2C protocol
- speed(Optional): data type is Enum I2CSPEED holds the STANDARDMODE, FASTMODE, HSMODE and HSMODE2 default will be FASTMODE
- Output: void
- 2. SensorI2CConfig(byte sensorId, ushort i2cAddress, I2CSPEED speed) When this function is called, a dictionary is maintained internally at the wrapper side. This dictionary holds the sensorId and its corresponding i2c address. In polling and interrupt streaming APIs, the corresponding i2cAddress is obtained from this dictionary based on the sensorId.
- sensorId: Identifier for each sensor.
- i2cAddress: data type is ushort[Unsigned 16 bit integer]. Holds the address of the device to communicate through I2C protocol
- speed(Optional) : data type is Enum I2CSPEED holds the STANDARDMODE, FASTMODE, HSMODE and HSMODE2 default will be FASTMODE
- Output: void

# **Example:**

## **Scenario 1:**

Deviceaddress = 0x76

UserApplicationBoard.SensorI2CConfig(Deviceaddress,

I2CSPEED.STANDARDMODE)

 UserApplicationBoard.SensorI2CConfig (Deviceaddress) by default the I2CSPEED will be in Fastmode. In case the user

wants to configure the speed, they can mention in this API.

(Deviceaddress 0x76 is configured for I2C communication interface)

## **Scenario 2:**

SensorId =  $1$ Deviceaddress = 0x76 UserApplicationBoard.SensorI2CConfig(sensorId,Deviceaddress, I2CSPEED.STANDARDMODE) UserApplicationBoard.SensorI2CConfig (sensorId, Deviceaddress) by default the I2CSPEED will be in Fastmode. In case the user wants to configure the speed, they can mention in this API. The sensorId and the device address mentioned here would be stored in a dictionary at the wrapper side.

PollingStreamingSettings(1, 1000, 2, 10) Please refer [4.2.15.2](#page-25-2)  [PollingStreamingSettings\\_](#page-25-2)4.2.14\_Streaming

While configuring polling streaming settings, the sensorId mentioned in streaming API, would be used to obtain the corresponding i2cAddress from the dictionary. This i2c address is used while sending command to firmware.

**Scenario 3:** [This explains the error scenario]: SensorId =  $1$ Deviceaddress = 0x76 UserApplicationBoard.SensorI2CConfig(sensorId,Deviceaddress, I2CSPEED.STANDARDMODE) SensorId =  $2$ Deviceaddress = 0x77

UserApplicationBoard.SensorI2CConfig(sensorId,Deviceaddress, I2CSPEED.STANDARDMODE) PollingStreamingSettings(3, 1000, 2, 10) In this case the sensorId 3 will not be present in the dictionary, since sensorId 1 and 2 only are present.

**Note:** For scenario3, If the sensor Id is not present in the dictionary below error would be thrown in case of IronPython.

## **"KeyError: The given key is not present in the dictionary."**

## **Return:** void

## <span id="page-18-0"></span>4.2.10 **SensorSPIConfig**

 Set the Interface to SPI and sets the SPI speed and mode. Support only 60MHz clock. **Functional Call:**

- **1. SensorSPIConfig(int chipSelectPin, SPISPEED spiSpeed, SPIMODE spiMode, SPILENGTH spiLength)**
- chipSelectPin: data type is int. Holds the CS pin number to communicate through SPI protocol
- spiSpeed (Optional): sets the clock speed used in KHz. Default speed is 200KHz ( Data type is Enum SPISPEED holds the SPI250KBIT, SPI300KBIT, SPI400KBIT, SPI500KBIT, SPI600KBIT, SPI750KBIT, SPI1000KBIT, SPI1200KBIT, SPI1250KBIT, SPI1500KBIT, SPI2000KBIT, SPI2500KBIT, SPI3000KBIT, SPI3750KBIT, SPI5000KBIT, SPI6000KBIT, SPI7500KBIT, SPI10000KBIT, SPI15000KBIT, and SPI30000KBIT)
- spiMode(Optional): Default mode is MODE0, Data type is Enum SPIMODE holds MODE0, MODE3
- spiLength(Optional): Default length is 8 Bit, Data type is Enum SPILENGTH holds 8BIT, 16BIT, 32BIT.

This spiLength parameter decides the functionality of the following read APIs.

- For ex: If the length of SPI is 8 bit, the following Read APIs' functionality changes
	- Read(int registerAddress) -> reads a Word(16bit)
	- Read(int registerAddress, ushort numberOfRead) -> reads more than one Word
	- Read(int registerAddress, ushort numberOfRead, int sensorInterfaceDetail) -> reads more than one Word
- Output: void

## **2. SensorSPIConfig(byte sensorId, int chipselectpin, SPISPEED spispeed, SPIMODE spimode, SPILENGTH spiLength)**

When this function is called, a dictionary is maintained internally at the wrapper side. This dictionary holds the sensorid and its corresponding chipselectpin. In polling and interrupt streaming APIs, the corresponding chipselectpin is obtained from this dictionary based on the sensorId.

- sensorId: Identifier for each sensor
- chipSelectPin: data type is int. Holds the CS pin number to communicate through SPI protocol
- spiSpeed (Optional): sets the clock speed used in KHz. Default speed is 200KHz ( Data type is Enum SPISPEED holds the SPI250KBIT, SPI300KBIT, SPI400KBIT, SPI500KBIT, SPI600KBIT, SPI750KBIT, SPI1000KBIT, SPI1200KBIT, SPI1250KBIT, SPI1500KBIT, SPI2000KBIT, SPI2500KBIT, SPI3000KBIT, SPI3750KBIT, SPI5000KBIT, SPI6000KBIT, SPI7500KBIT, SPI10000KBIT, SPI15000KBIT, and SPI30000KBIT)
- spiMode(Optional): Default mode is MODE0, Data type is Enum SPIMODE holds MODE0, MODE3
- spiLength(Optional): Default length is 8 Bit, Data type is Enum SPILENGTH holds 8BIT, 16BIT, 32BIT.

This spiLength parameter decides the functionality of the following read APIs.

- For ex: If the length of SPI is 8 bit, the following Read APIs' functionality changes
	- Read(int registerAddress) -> reads a Word(16bit)
	- Read(int registerAddress, ushort numberOfRead) -> reads more than one Word
	- Read(int registerAddress, ushort numberOfRead, int sensorInterfaceDetail) -> reads more than one Word
	- Output: void

## **Example:**

```
Scenario 1:
   Chipselectpin = 8:UserApplicationBoard.SensorSPIConfig(Chipselectpin,
   SPISPEED.SPI1000KBIT, SPIMODE.MODE3, SPILENGTH.16BIT)
 UserApplicationBoard.SensorSPIConfig(Chipselectpin)
        (Configures the Chipselect pin 8 for SPI communication interface)
   by default the SPISPEED will be 1000Kbit and SPIMODE will be MODE0. In case the user wants
  to configure the speed and mode, they can mention in this API.
```
Scenario 2:

sensor $Id = 1$ 

Chipselectpin = 8;

UserApplicationBoard.SensorSPIConfig(sensorId,Chipselectpin,

SPISPEED.SPI1000KBIT, SPIMODE.MODE3, SPILENGTH.8BIT)

UserApplicationBoard.SensorSPIConfig(sensorId,Chipselectpin)

(Configures the Chipselect pin 8 for SPI communication interface)

by default the SPISPEED will be 1000Kbit and SPIMODE will be MODE0. In case the user wants to configure the speed and mode, they can mention in this API.

The sensorId and the chipselectpin mentioned here would be stored in a dictionary at the wrapper side.

PollingStreamingSettings(1, 1000, 2, 10). Please refe[r4.2.15.2 PollingStreamingSettings](#page-25-2) While configuring polling streaming settings/Interrupt streaming settings, the sensorId mentioned in streaming API, would be used to obtain the corresponding chipselectpin from the dictionary. This chipselectpin is used while sending command to firmware.

Scenario 3:

sensor $Id = 1$ 

Chipselectpin = 8;

UserApplicationBoard.SensorSPIConfig(sensorId,Chipselectpin, SPISPEED.SPI1000KBIT, SPIMODE.MODE3)

UserApplicationBoard.SensorSPIConfig(sensorId,Chipselectpin)

(Configures the Chipselect pin 8 for SPI communication interface)

sensor $Id = 2$ 

Chipselectpin = 14;

UserApplicationBoard.SensorSPIConfig(sensorId,Chipselectpin,

SPISPEED.SPI1000KBIT, SPIMODE.MODE3)

UserApplicationBoard.SensorSPIConfig(sensorId,Chipselectpin)

(Configures the Chipselect pin 8 for SPI communication interface)

PollingStreamingSettings(3, 1000, 2, 10) – In this case the sensorId 3 will not be present in the dictionary, since sensorId 1 and 2 are only present. Please refer

**Note:** For scenario3, If the sensor Id is not present in the dictionary below error would be thrown in case of IronPython.

## **"KeyError: The given key is not present in the dictionary." Return:** void

## <span id="page-20-0"></span>4.2.11 **CustomSPIConfig**

Configures the SPI and set the speed and mode. Supports both 60MHz and 100 MHz clock. **FunctionalCall:**

CustomSPIConfig(byte sensorID, int chipSelectPin, int speed, SPIMODE spiMode =SPIMODE.MOD  $F(0)$ 

- sensorId: Identifier for each sensor.
- chipSelectPin: data type is 32 bit signed int. Holds the CS pin number to communicate through SPI protocol.
- Speed: Clock speed in terms of Hz.
- Mode: Default mode is MODE0, Data type is Enum SPIMODE holds MODE0, MODE3.
- In this API, user is allowed to configure the SPI speed. All SPI speed values which is possible with the supported core clock is implemented.
- Our SPI frequency is supported by the following relationship:
	- SCBR: Serial Clock Bit Rate = Core Clock/ SPI Clock.
		- SCBR values range from 1 to 255 and can have positive integer value only.
- Example Scenario (SPI speed not possible):

UserApplicationBoard.CustomSPIConfig(1, 7, 14000000, SPIMODE.MODE0);

```
Consider the following:
```
Core Clock – 60 MHz (Default core clock supported and core clock can be changed using Change Clock API)

SPI Clock – 14 MHz SCBR = Peripheral Clock (Core Clock)/SPI Clock.

SCBR = 60 MHz **/**14 MHz = 4.28

In this case, SCBR value will be round off to 5 and SPI clock speed of 12 MHz will be set for SPI interface.

Example Scenario (SPI speed possible):

```
UserApplicationBoard.CustomSPIConfig(1, 7, 15000000, SPIMODE.MODE0);
Consider the following:
Core Clock – 60 MHz (Default core clock supported)
SPI Clock – 15 MHz
SCBR = Peripheral Clock (Core Clock)/SPI Clock.
```
SCBR = 60 MHz **/**15 MHz = 4 In this case, SCBR value be 4 and SPI clock speed of 15 MHz will be set for SPI interface. **Return:** void

## <span id="page-20-1"></span>4.2.12 **SetLED**

Control the state of the leds in the boards. **Functional Call:**

SetLED(byte value)

- Value: data type is byte. Holds the LED's Status and maximum number of combinations can be  $2<sup>6</sup>$  to change the state of LED to ON/OFF
	- Old Application and Development boards has four LEDs
- Maximum Input would be 0x0F, if input exceeds, the exceeded bits will be considered as don't care bits.
- New Application board has six LED's
	- Maximum Input would be 0x3F, if input exceeds, the exceeded bits will be considered as don't care bits.
- Output: void

#### **Example:**

 UserApplicationBoard.SetLED(0x3f) (Sets all the LED's status to ON)

**Return:** void

#### <span id="page-21-0"></span>4.2.13 **SetVDD**

Set the VDD.

## **Functional Call:**

SetVDD(double value) and the default call will be SetVDD(double value = 3.3)

- value: data type is double and holds the value of VDD
- $OFF: value = 0v$
- ON:
	- $\bullet$   $\Delta$ PP $\mathcal{D}$ .
		- value  $> 0v$ , voltage(VDD) value will always be set to 3.6v
		- AB BOARD:
			- Value <1.2v, voltage(VDD) value will be set to 1.2v
			- 1.2v<value<3.3v, voltage (VDD) value will be set to value.
			- Value>3.3v, voltage(VDD) value will be set to 3.3v
		- DB BOARD:
			- Value <0.8v, voltage (VDD) value will be set to 0.8v.
			- Value > 3.6v, voltage(VDD) value will be set to 3.6v
			- 0.8v<value<3.6v, voltage (VDD) value will be set to value.
- Output: Returns the assigned voltages in volts

#### **Example:**

```
 double vdd = UserApplicationBoard.SetVDD(3.3)
 double vdd = UserApplicationBoard.SetVDD()
```
#### **Return:**

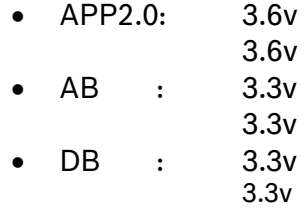

## <span id="page-21-1"></span>4.2.14 **SetVDDIO**

Set the VDDIO.

## **Functional Call:**

SetVDDIO(double value) and the default call will be SetVDDIO(double value = 3.3)

- value: data type is double and holds the value of VDDIO
- $OFF:$  value = 0v
- ON:
	- APP2.0:
		- value  $> 0v$ , voltage(VDDIO) value will always be set to 3.6 $v$
	- AB BOARD:
		- Value <1.2v, voltage(VDDIO) value will be set to 1.2v
		- 1.2v<value<3.3v, voltage (VDDIO) value will be set to value.
		- Value>3.3v, voltage(VDDIO) value will be set to 3.3v
	- DB BOARD:
		- Value <0.8v, voltage (VDDIO) value will be set to 0.8v.
		- Value > 3.6v, voltage(VDDIO) value will be set to 3.6v
		- 0.8v<value<3.6v, voltage (VDDIO) value will be set to value.
- Output: Returns the assigned voltages in volts

## **Example:**

 double \_vddio = UserApplicationBoard.SetVDDIO(3.3) double \_vddio = UserApplicationBoard.SetVDDIO()

#### **Return:**

APP2.0: 3.6V, 3.6V AB: 3.3V, 3.3V DB: 3.3V, 3.3V

#### <span id="page-22-0"></span>4.2.15 **Write (To configure a word)**

#### **Write (3 parameters)**

Writes a data into a particular word

#### **Functional call:**

Write (ushort address, ushort value, int sensorInterfaceDetail =  $0$ ) – This function takes care of writing a value to a Word.

- address: indicates the address of a word
- value: datatype is 16 bit signed integer
- sensorInterfaceDetail = SPI chip select pin number.
	- **Example:** Address =  $0x0001$ Data = 0x0000 sensorInterfaceDetail = 7 UserApplicationBoard.Write(Address, Data, sensorInterfacedetail)

#### **Write (3 parameters)**

Writes data into a bulk of word)

#### **Functional call:**

Write (ushort address, ushort<sup>[]</sup> value, int sensorInterfaceDetail = 0) – This function takes care of writing a value to a Word.

- address: indicates the address of a word
- value: datatype is 16 bit signed integer. This is an array to hold 16 bit signed integer values
- sensorInterfaceDetail = SPI chip select pin number.
- **Example:**

 $Address = 0x0001$ 

Data = [0x0000, 0x0001, 0x0002, 0x0003…] sensorInterfaceDetail = 7 UserApplicationBoard.Write(Address, Data, sensorInterfacedetail)  **In IronPython:**  Data = [0x0020,0x0021,0x0022,0x0023....]. This needs to be cast to "Array" type before being passed as an argument. from System import Array, Byte UserApplicationBoard.Write(Address, Array[Byte](Data), sensorInterfacedetail)

## <span id="page-23-0"></span>4.2.16 **Write (To configure a byte)**

#### **4.2.16.1 Write (2 parameter)**

Writes a data to a particular register.

#### **Functional Call:**

Write (int registerAddress, int registerValue) – This function supports write operation in normal mode.

- registerAddress: data type is int. Holds the register address where the data needs to be written.
- registerValue: data type is int. Holds the register value to be written in the address provided
- Output: void

#### **Example:**

Register = 0x7e Data =  $0x11$ UserApplicationBoard.Write(Register, Data)

## **Burst Write**

Write (int registerAddress, byte<sup>[]</sup> registerValue) – This function supports write operation in burst mode.

- registerAddress: data type is int. Holds the register address where the data needs to be written.
- registerValue: data type is int. Byte array to hold the values that need to be written into the register map.
- Output: void

## **Example**

Register = 0x00

 Byte[ ] register value = The maximum allowed size of this array is 2KB.

#### **In IronPython:**

Data = $[0x20,0x21,0x22,0x23,0x24$ ....]. This needs to be cast to "Array" type before being passed as an argument. from System import Array, Byte UserApplicationBoard.Write(Register, Array[Byte](Data))

#### **Note:**

For APP2.0 the number of write allowed for burst operation is 2kB based on the RAM requirements. If the number of write exceeds 2kB, an error code is updated. Refer section [6.4 Read/Write specific error code](#page-32-2)

For old AB/DB, due to RAM size, the number of write for burst operation is 46 bytes.

If the number of write exceeds 46 bytes, an error code is updated. Refer [6.4 Read/Write specific](#page-32-2) [error code](#page-32-2) **Return:** void

## **4.2.16.2 Write (3 parameter)**

Writes a data to a particular register using the Sensor Interface details.

#### **Functional Call:**

Write (int registerAddress, int registerValue, int sensorInterfaceDetail) – This function supports write operation in normal mode.

- registerAddress: data type is int. Holds the register start address to be read
- registerValue: data type is int. Holds the register value to be write in the address provided
- sensorInterfaceDetail: data type is int. Holds either I2C device address or SPI CS pin number of sensor.
- Output: void

#### **Example:**

```
 SPI: SensorInterfacedetail = 0x05 (SPIChipSelectMultiIO3)
 I2C: SensorInterfacedetail = 0x18 (Deviceaddress)
  Register = 0x7e
 Data = 0x11UserApplicationBoard.Write(Register, Data, SPIChipSelectMultiIO3)
 UserApplicationBoard.Write(Register, Data, Deviceaddress)
```
## **Burst Write**

Write (int registerAddress, byte<sup>[]</sup> registerValue, int sensorInterfaceDetail) – This function supports write operation in burst mode.

- registerAddress: data type is int. Holds the register start address to be read
- registerValue: Byte array to hold the values that need to be written into the register map.
- sensorInterfaceDetail: data type is int. Holds either I2C device address or SPI CS pin number of sensor.
- Output: void

#### **Example**

```
 SPI: SensorInterfacedetail = 0x05 (SPIChipSelectMultiIO3)
```
I2C: SensorInterfacedetail = 0x18 (Deviceaddress)

Register = 0x7e

 Byte[ ] register value = The maximum allowed size of this array is 2KB.

## **In IronPython:**

Data =[0x20,0x21,0x22,0x23,0x24….]. This needs to be cast to "Array" type before being passed as an argument.

from System import Array, Byte

UserApplicationBoard.Write(Register, Array[Byte](Data),

SPIChipSelectMultiIO3)

UserApplicationBoard.Write(Register, Array[Byte](Data), Deviceaddress)

#### **Note:**

For APP2.0 the number of write allowed for burst operation is 2kB based on the RAM requirements. If the number of write exceeds 2kB, an error code is updated. Refer section [6.4 Read/Write specific error code](#page-32-2)

For old AB/DB, due to RAM size, the number of write for burst operation is 46 bytes. If the number of write exceeds 46 bytes, an error code is updated. Refer [6.4 Read/Write](#page-32-2)  [specific error code](#page-32-2)

 **Return:** void

### <span id="page-25-1"></span><span id="page-25-0"></span>4.2.17 **Streaming**

## **InterruptStreamingSettings( 3 parameters)**

Sends commands to firmware to read sensor data through interrupt method

## **Functional Call:**

InterruptStreamingSettings(byte sensorId, MULTIIO pinInformation, params int[] blockOfRegisters)

- sensorId: Identifier for each sensor
- pinInformation: holds the value of Multi IO pin (Data type is MULTIIO – Enumerator to hold the values for Multi IO pins MULTIIO\_0, MULTIIO\_1, MULTIIO\_2, MULTIIO\_3, MULTIIO\_4, MULTIIO\_5, MULTIIO 6, MULTIIO 7, MULTIIO 8)
- blockOfRegisters: integer array to hold register start address and the number of bytes to read. .

#### **Example:**

sensorId = 1

 pinInformation = BST.MULTIIO.MULTIIO\_6 params int[] blockOfRegisters - 2, 11, 3, 10

2 = StartAddress.

11 = BytesToRead.

3 = StartAddresss.

10 = BytesToRead.

UserApplicationBoard.InterruptStreamingSettings(1, BST.MULTIIO.MULTIIO 6, 2, 11, 3, 10); Here 2, 11 is one block of register. 3, 10 is another block of register.

**Return:** Void

Note**:**

1) It is possible to read more than 256 bytes through interrupt streaming.

2) At wrapper side a dictionary is maintained to hold the i2caddress or chipselectpin for the corresponding sensorId based on the sensor interface[I2C/SPI]. If this sensor Id is not present in the dictionary the below error would be thrown in case of IronPython. For more info, please refer 4.2.9 SensorI2CConfig and 4.2.10 SensorSPIConfig and 4.2.11 CustomSPIConfig

 **"KeyError – the given key is not present in the dictionary."**

## <span id="page-25-2"></span> **InterruptStreamingSettings (9 parameters)**

Sends commands to firmware to read FIFO data through interrupt method, from different memory location.

**Note:** This is mostly used for BHY2 sensors

## **Functional Call:**

InterruptStreamingSettings(byte chunk1StartAddress, ushort chunk1Registers,

byte chunk2StartAddress, ushort chunk2Registers, byte chunk3StartAddress, ushort chunk3Registers, byte chunk4StartAddress, ushort chunk4Registers, byte chunk5StartAddress, ushort chunk5Registers, byte mask1, byte

mask2)

- ChunkStartAddress: Start address of the each chunk. This indicates the memory address of the FIFO block
- ChunkRegisters: Indicates the number of registers to be read from the FIFO.

#### **Example:**

UserApplicationBoard.InterruptStreamingSettings(0x2D, 1, 0x01, 2, 0x01, 0, 0x02, 2, 0x02,0, 0x06, 0x18);

**Return:** Void

# **PollingStreamingSettings(3 parameters)**

Sends commands to firmware to read sensor data through polling method

## **Functional Call:**

PollingStreamingSettings(byte sensorId, dataRate,

params int[] blockOfRegisters)

- sensorId: Identifier for each sensor
- dataRate: rate at which sensor data is read [in terms of HZ]
- blockOfRegisters: integer array to hold the block of registers details array contains the register start address and bytes to read.

## **Example:**

 $s$ ensor $Id = 1$  dataRate = 1000 params int<sup>[]</sup> blockOfRegisters - 2, 11, 3, 10 2 = StartAddress. 11 = BytesToRead. 3 = StartAddress. 10 = BytesToRead.

UserApplicationBoard.PollingStreamingSettings(1, 1000, 2, 11, 3, 10);

Here 2, 11 is one block of register. 3, 10 is another block of register.

 **Return:** Void

Note:

 1) Using polling streaming method, the maximum number of bytes that shall be read is 255 bytes [including the 8 bytes for time stamp].

2) The maximum data rate supported is 4000Hz**.** 

3) At wrapper side a dictionary is maintained to hold the i2caddress or chipselectpin for the corresponding sensorId based on the sensor interface[I2C/SPI]. If this sensor Id is not present in the dictionary the below error would be thrown in case of IronPython. For more info, please refer 4.2.9 SensorI2CConfig and

4.2.10 SensorSPIConfig and 4.2.11 CustomSPIConfig

 **"KeyError – the given key is not present in the dictionary."**

# <span id="page-26-0"></span>4.2.18 **TriggerStreaming (2 parameters)**

Sends a command to firmware to start/stop the streaming

## **Functional Call:**

 TriggerStreaming(ESTREAMINGFEATURE streamingType, ESAMPLES numberOfSamples)

- streamingType: holds the value indicating whether polling type or interrupt type streaming is required. (Data type is ESTREAMINGFEATURE: enumerator to hold the value for polling type or interrupt type or FIFO type).
- numberOfSamples: holds the value to indicate whether infinite samples are required or no samples are required[stop the streaming]. (ESAMPLES. Enumerator to hold the below information  $STOP = 0x00.$

 INFINITE = 0xFF, ONESAMPLE = 0x01, TWOSAMPLES = 0x02).

#### **Example:**

 streamingType = ESTREAMINGFEATURE.POLLINGSTREAMING numberOfSamples = ESAMPLES.INFINITE UserApplicationBoard.TriggerStreaming(ESTREAMINGFEATURE.POLLINGSTREAMING, ESAMPLES.INFINITE);

#### **Return:** Void

Note: Error code is updated for the below scenarios

- 1) Polling streaming command is sent. But during trigger streaming, if the streaming feature is interrupt streaming, error code -15 is updated.
- 2) Interrupt streaming command is sent. But during trigger streaming, if the streaming feature is polling streaming, error code -16 is updated.

Refer section [6.5 Streaming specific error codes.](#page-32-3)

3) Start streaming command is not sent for the following scenario.

#### **Scenario:**

UserApplicationBoard.TriggerStreaming(ESTREAMINGFEATURE.POLLINGSTREAMING, ESAMPLES.INFINITE);

#### UserApplicationBoard.TriggerStreaming(ESTREAMINGFEATURE.POLLINGSTREAMING, ESAMPLES.INFINITE);

In this case the second start streaming command will not be sent. But the data would be obtained.

4)

a) An error code is updated if stop streaming commands are sent more than once.

UserApplicationBoard.TriggerStreaming(ESTREAMINGFEATURE.POLLINGSTREAMING, ESAMPLES.STOP);

 UserApplicationBoard.TriggerStreaming(ESTREAMINGFEATURE.POLLINGSTREAMING, ESAMPLES.STOP);

Error code -17 is updated for this scenario. Refer section [6.5 Streaming specific error codes](#page-32-3)

b) when stop streaming command is sent without sending the start streaming command.

Error code -17 is updated for this scenario. Refer section [6.5 Streaming specific error codes](#page-32-3) No data would be obtained for the above two scenarios.

## <span id="page-27-0"></span>4.2.19 **Time stamp**

#### **Configure Timer(1 parameter)**

Sends a command to firmware to start/stop/reset the timer in firmware.

#### **Function Call:**

ConfigureTimer(TIMERCONFIGURE timerConfig)

 timerConfig: holds a value for start/stop/reset the timer (TIMERCONFIGURE: Enumerator holds the below information  $STOP = 0, STATE = 1, RES = 2)$ 

#### **Example:**

timerConfig = TIMERCONFIGURE.START UserApplicationBoard.ConfigureTimer(TIMERCONFIGURE.START);

#### **Return:** Void

## **Configure TimeStamp(1 parameter)**

Sends a command to firmware to enable/disable the timestamp from firmware.

## **Function Call:**

ConfigureTimeStamp(TIMESTAMP timeStampConfig)

 timeStampConfig: holds a value to enable/disable the timestamp (Data type is TIMESTAMP: Enumerator holds the below information  $ENABLE = 0$ ,  $DISABLE = 1$ )

#### **Example:**

timeStampConfig = TIMESTAMP.ENABLE UserApplicationBoard.ConfigureTimeStamp(TIMESTAMP.ENABLE);

#### **Return:** Void

Note:

- 1) For Non-streaming API: The time stamp is updated in the property called "TimeStamp" refer section **[8.1.TimeStamp](#page-36-1)**. User shall obtain the time stamp from this property for non-streaming APIs.
- 2) For streaming API: The time stamp is returned with the number of samples requested. For more information please refer [4.2.18 ReadSensorData](#page-29-2) API.

## <span id="page-28-0"></span>4.2.20 **ADCConfigure (1 parameter)**

Configures the ADC pins of APP2.0 board

#### **ADC Pins Mapping in APP2.0**

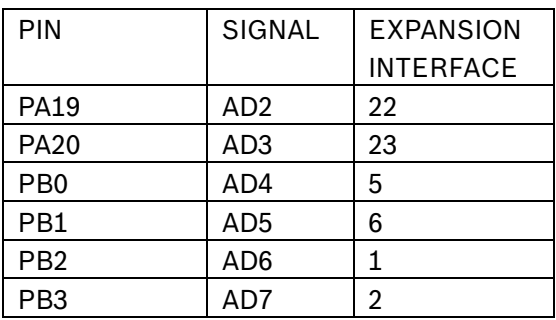

## **Function Call:**

ADCConfigure (int pinNumber) Configures the ADC pins of APP2.0

- pinNumber[32 bit integer type]: indicates the ADC pin number to be configured and each bit of the pinNumber corresponds to ADC Channel as described in the following:
- Currently 9 ADC pins in APP2.0 can be configured.
	- $O$  CHANNEL\_A(AD2)  $-000000000001$
	- $O$  CHANNEL B(AD3)  $-0000\ 0000\ 0010$
	- $\circ$  CHANNEL C(AD4)  $-0000\ 0000\ 0100$
	- $O$  CHANNEL  $D(AD5)$  0000 0000 1000
	- $O$  CHANNEL E(AD6)  $-0000\ 0001\ 0000$
	- $O$  CHANNEL F(AD7)  $-0000\ 0010\ 0000$
	- o CHANNEL AB(AD2 &AD3) 0000 0100 0000
	- o CHANNEL\_CD(AD4 &AD5) 0000 1000 0000
- 
- o CHANNEL EF(AD6 &AD7) 0001 0000 0000
- $\circ$  OFF  $-00000000000$
- Pins for ADC are available in the Expansion interface.

## **Example:**

pinNumber = ADCCHANNELS.CHANNEL\_B | ADCCHANNELS.CHANNEL\_F For more info refer [7.10 ADCCHANNNELS](#page-35-1) UserApplicationBoard.ADCConfigure (pinNumber);

Configure the ADC channel B and channel F.

## **Error Conditions:**

- Simultaneous enabling of ADC channel in both single ended and Differential Ended Mode.
- This ADCConfigure API is not supported for old Application and development Board. Error code -19 is updated for this scenario. Refer [6.6 ADC/SystemClockSpecificErrorCode](#page-33-0)

## **Example:**

pinNumber = CHANNEL\_A | CHANNEL\_AB. ADCConfigure (pinNumber);

## **Result of Error:**

Error code will be updated in ERRORCODE property

## <span id="page-29-0"></span>4.2.21 **ADCRead**

Read the ADC data from the channel.

#### **Function Call:**

ADCRead (ADCCHANNELS channel)

channel – Channel from which ADC data has to be read.

For more info refer [7.10 ADCCHANNNELS](#page-35-1)

## **Example:**

UserApplicationBoard.ADCRead (ADCCHANNELS.CHANNEL\_D);

## Reads the ADC data from the channel D.

## **Error Conditions:**

- Reading the ADC channel without configuring the ADC.
- This ADCConfigure API is not supported for old Application and development Board. Error code -19 is updated for this scenario. Refer [6.6 ADC/SystemClockSpecificErrorCode](#page-33-0)

## **Example:**

 pinNumber = ADCCHANNELS.CHANNEL\_B | ADCCHANNELS.CHANNEL\_F. ADCConfigure (pinNumber); ADCRead (ADCCHANNELS.CHANNEL\_D);

#### **Result of Error:**

Error code will be updated in ERRORCODE property

## <span id="page-29-2"></span><span id="page-29-1"></span>4.2.22 **ReadSensorData**

## **ReadSensorData(2 parameters)**

Reads the sensor data from buffer

## **Function Call:**

ReadSensorData(sensorId, numberOfSamples)

- sensorId<sup>[32</sup> bit integer]: identifier for each sensor.
- numberOfSamples[32 bit integer]: numberOfSamples needed .

#### **Example:**

### sensor $Id = 1$ numberOfSamples = 100 streamingData = UserApplicationBoard.ReadSensorData(1, 100);

#### **Scenario 1:**

The user enables time stamp through time stamp APIs. Refer 4.2.17 TimeStamp. If the user reads 6 bytes of data from sensor through streaming APIs[Polling/Interrupt] and requests 10 samples through ReadSensorData API, the number of bytes expected is 60<sup>[1</sup>] sample = 6 bytes. 10 samples = 60 bytes]. For every sample, 8 bytes of time stamp are received. These 8 bytes are converted to a timestamp value[int64 format]. For every sample, 1 time stamp value[int64 format] is stored in this structure.

#### **In python:**

streamingData = UserApplicationBoard.ReadSensorData(1,10). The ReadSensorData API returns a structure. Here streamingData is a structure which holds a byte array and a int64 array.

streamingData.sensorData -> will return the data bytes[60 bytes]

streamingData.timestamp -> will return the int64 array containing the time stamp [10 time stamp values – since 10 samples are requested by the user].

#### **Scenario 2:**

The user does not enable time stamp. The user reads 6 bytes of data from sensor through streaming APIs[Polling/Interrupt] and requests 10 samples through ReadSensorData API, the number of bytes expected is 60[1 sample = 6 bytes. 10 samples = 60 bytes]. Since the time stamp is not enabled, 8 bytes of time stamp are not received. Only the sensor data bytes are stored in the structure.

#### **In python:**

streamingData = UserApplicationBoard.ReadSensorData(1,10). The ReadSensorData API returns a structure. Here streamingData is a structure which holds a byte array and a int64 array.

streamingData.sensorData -> will return the data bytes[60 bytes]

streamingData.timestamp -> will return null, since the time stamp is not enabled by the user.

## **Note:**

In PC side, a buffer of size 10MB is maintained to obtain the streaming data.

In firmware side, a USB buffer size of 4kB is maintained.

**Return:** streamingData = UserApplicationBoard.ReadSensorData(1,10).

streamingData.sensorData -> will return the data bytes[60 bytes]

streamingData.timestamp -> will return the int64 array containing the time stamp. [if the time stamp is enabled, else null is received]

## <span id="page-30-0"></span>4.2.23 **ConfigSystemClock**

Configure the System Clock of the microcontroller.

## **Function Call:**

## **ConfigSystemClock (SYSTEMCLOCK Clock)**

 **Clock**: data type is Enum **[SYSTEMCLOCK](#page-35-2)** holds the MHZ60 and MHZ100. **Example**

## UserApplicationBoard.**ConfigSystemClock (SYSTEMCLOCK.100MHZ\_CLOCK)**

o Above example will set the core clock as 100MHZ.

 **Return:** void.

## **Note:**

For OldAB/DB, this API is not supported. If this API is used for Old AB/DB, "CommandNotSupported" error code is updated. Refer section [6.6 ADC/ConfigSystemClock specific error Codes](#page-33-0)

For 100MHZ clock, only CustomSPIConfig is supported. SensorSPIConfig API is not

Supported for 100MHz clock.

# <span id="page-31-0"></span>**5. DATA TRANSFER MECHANISM**

USB:

- Compliant with USB 2.0 full speed of Standard USB specification.
- Uses Bulk Mode of Transport.
- Embedded Dual-port RAM for Endpoints.
- PC buffer of 1MB is used.
- FW maintains 4KB ring buffer for data integrity.
- USB endpoint/channel buffer is 64 bytes.

## UART/BLUETOOTH:

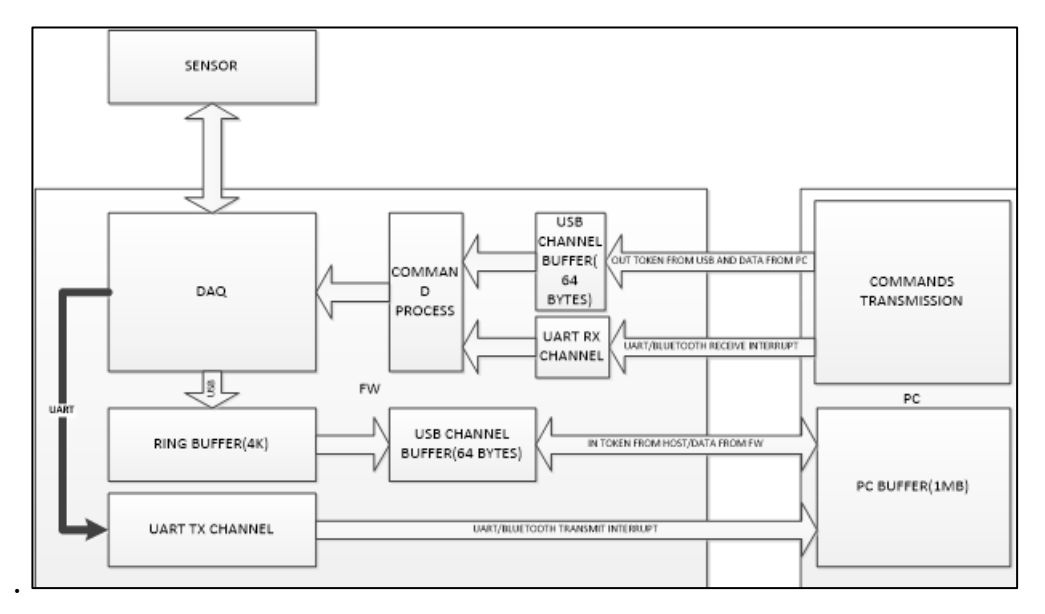

Figure 2: UART/BLUETOOTH Communication

- <span id="page-31-3"></span>Support 115200bps data transfer rate.
- PC buffer of 1MB is used.
- Streaming API performance is assured for 250hz and 45 bytes.

## <span id="page-31-1"></span>**6. Error Codes**

Once the API call has been done user can call the ERRORCODE to check the error code return by the API.

## **Example:**

long errorcode = UserApplicationBoard.ERRORCODE **Return:** 0x00(Sucess)

## <span id="page-31-2"></span>6.1**General Error Codes:**

Error Values | Description

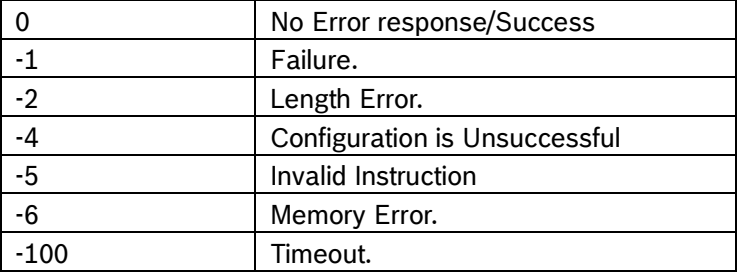

# <span id="page-32-0"></span>6.2**Pinconfig Specific Error Codes**

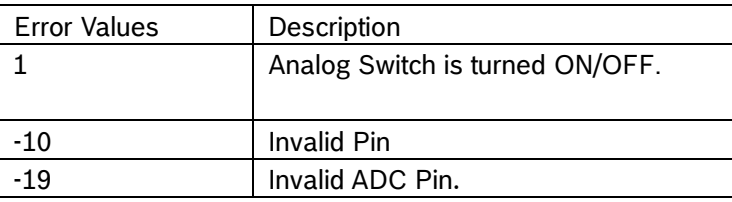

# <span id="page-32-1"></span>6.3 **LCD Specific Error Codes**

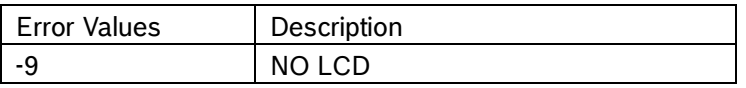

# <span id="page-32-2"></span>6.4**Read/Write Specific Error Codes**

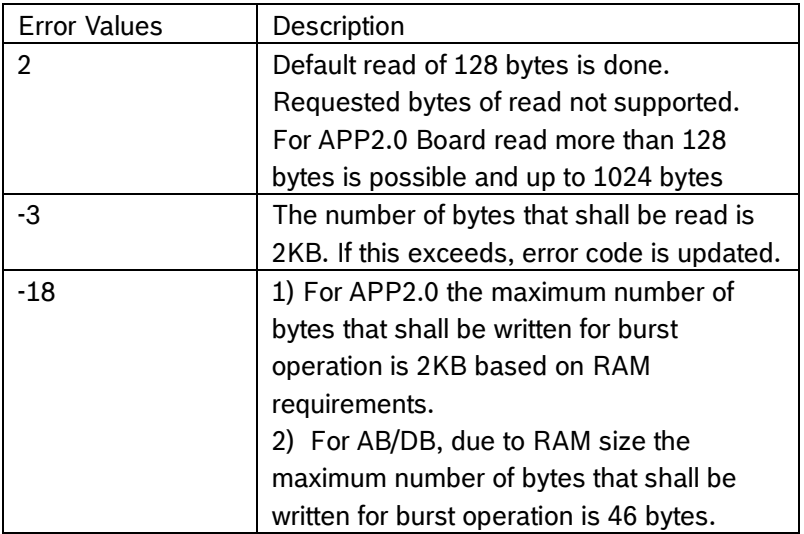

## <span id="page-32-3"></span>6.5**Streaming specific Error codes**

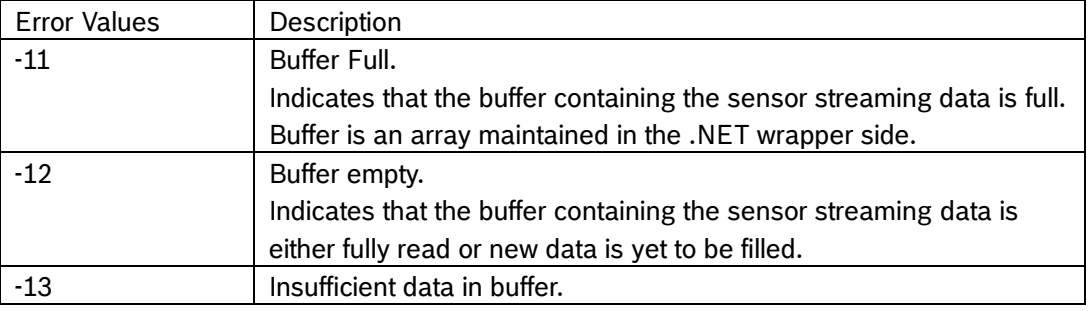

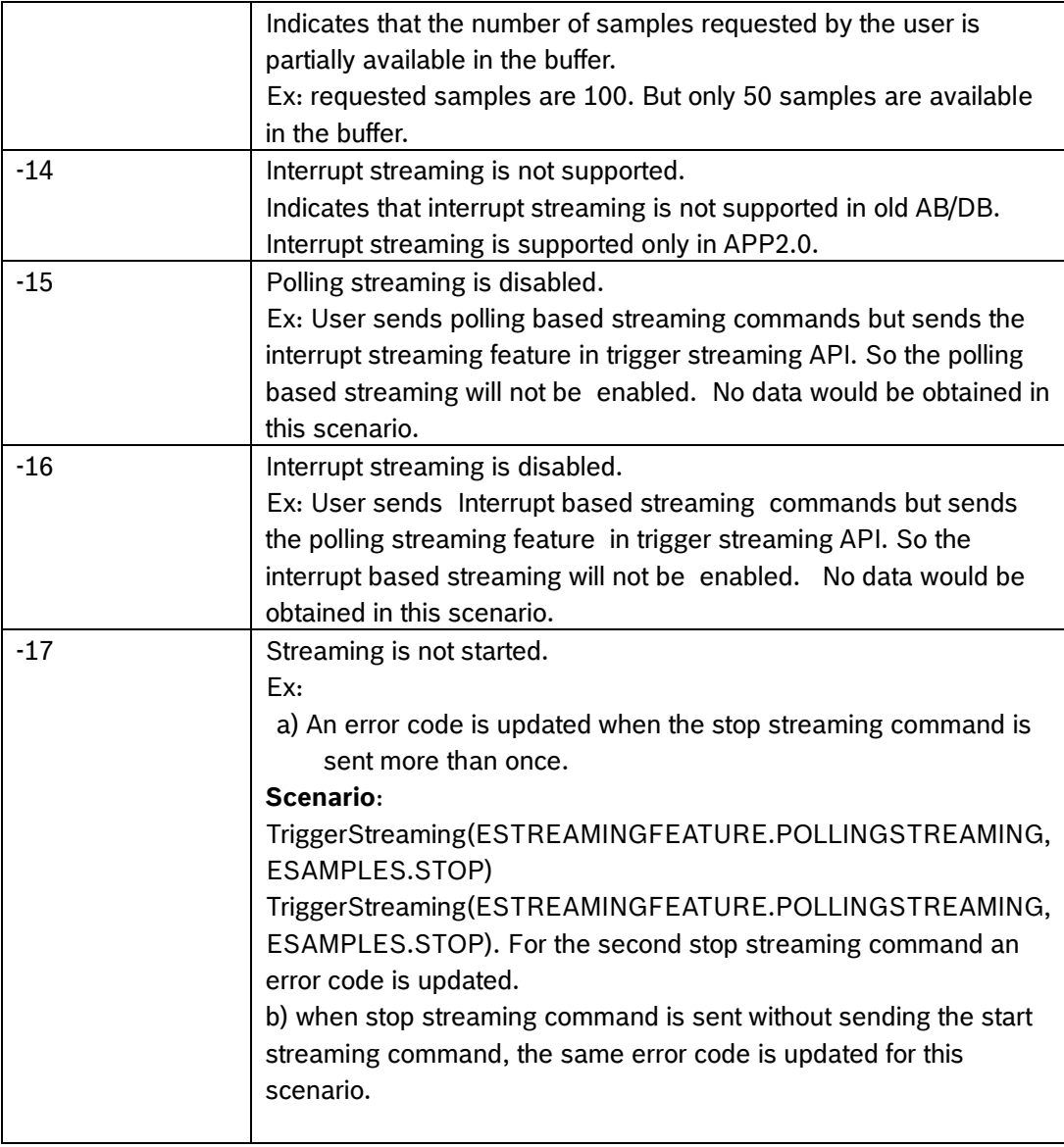

# <span id="page-33-0"></span>6.6**ADC/ConfigSystemClockSpecificErrorCode**:

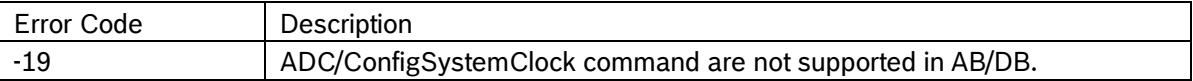

# <span id="page-33-1"></span>**7. Enum Section**

## <span id="page-33-2"></span>7.1 **EONOFF**

Enum holds value for ON and OFF

 $OFF = 0x00$  $ON = 0x01$ 

## <span id="page-33-3"></span>7.2 **EHIGHLOW**

Enum holds value for HIGH and LOW

 $LOW = 0x00$  $HIGH = 0x01$ 

## <span id="page-34-0"></span>7.3 **PINMODE**

Enum holds value for direction state of the pin sets to output or input

 $INPUT = 0x00$ OUTPUT = 0x01

## <span id="page-34-1"></span>7.4 **EINOUT**

Enum holds value for direction state of the pin sets to output or input

 $IN = 0x00$ OUT = 0x01

## <span id="page-34-2"></span>7.5 **PINLEVEL**

Enum holds the value for pin level status either high or low

 $LOW = 0x00$  $HIGH = 0x01$ 

## <span id="page-34-3"></span>7.6**EBOARDTYPE**

Enum holds the board type

```
APPLICATIONBOARD = 1
 DEVELOPMENTBOARD =2
 APPLICATIONBOARDV2 = 3
 BNOUSBSTICK = 4
 UNKNOWNBOARD = 5
```
## <span id="page-34-4"></span>7.7**PCINTERFACE**

Enum to activate the communication channel

USB **SERIAL** 

#### <span id="page-34-5"></span>7.8**I2CSPEED**

Enum holds the I2C Speed

 I2C Standard mode 100 KHz SCL- frequencies STANDARADMODE = 0x00 I2C Fast mode 400 KHz SCL- frequencies FASTMODE = 0x01 I2C High-Speedmode ~3.4MHz SCL-frequency HSMODE = 0x02

I2C High-Speedmode ~1.7MHz SCL-frequency HSMODE2

## <span id="page-35-0"></span>7.9**SPISPEED**

Enum holds the SPI speed

SPI250KBIT SPI300KBIT SPI400KBIT SPI500KBIT SPI600KBIT SPI750KBIT SPI1000KBIT SPI1200KBIT SPI1250KBIT SPI1500KBIT SPI2000KBIT SPI2500KBIT SPI3000KBIT SPI3750KBIT SPI5000KBIT SPI6000KBIT SPI7500KBIT SPI10000KBIT SPI15000KBIT SPI30000KBIT

## <span id="page-35-1"></span>7.10 **ADCCHANNELS**

Enum holds the ADC channel. **OFF** CHANNEL\_A CHANNEL\_B CHANNEL\_C CHANNEL\_D CHANNEL\_E CHANNEL\_F CHANNEL\_AB CHANNEL\_CD CHANNEL\_EF

## <span id="page-35-2"></span>7.11 **SYSTEMCLOCK**

Enum holds the core clock values. MHZ60 – 60 MHz core clock in the microcontroller. MHZ100 – 100 MHz core clock in the microcontroller

# <span id="page-36-0"></span>**8. Property**

## <span id="page-36-1"></span>8.1**TimeStamp**

Once a non-streaming API is called, the TimeStamp property can be used to retrieve to the time stamp value[in terms of nano seconds] from the controller. This time stamp value indicates the time at which the command is executed at firmware side.

#### **Example:**

#### **Non-streaming APIs:**

Int64 timestamp = UserApplicationBoard.TimeStamp. timestamp is in terms of nanoseconds. timestamp = timestamp /10^9 will give you the timestamp in terms of nanoseconds.

<span id="page-36-2"></span> **Return:** time stamp value in terms of nano seconds.

## **9. Structures**

## <span id="page-36-3"></span>9.1 **BoardInformationDetails**

Structure holds the Board information details like SID, HWID, SWID and Board type Boardtype: variable holds the Board type it is enum refer [EBOARDTYPE](#page-34-3) HardwareId: holds the hardware ID information ShuttleID: holds the Shuttle ID information SoftwareId: variable holds the software id information

## <span id="page-36-4"></span>9.2 **PinConfigInfo**

Structure holds the Pin configuration details like Pin SwitchState, value and Direction Direction: holds the Direction state of the pin from the hardware and the Direction type is enum refer [EINOUT](#page-34-1)

SwitchState: holds the switch state of the pin from the Hardware and the SwtichState type is enum refer EONOFF

Value: holds the value of the pin from the Hardware and the Value type is enum refer [EHIGHLOW](#page-33-3)

# <span id="page-36-5"></span>**10. BNO I2C – SDO handling**

#### APP2.0 Board:

 Switch OFF the Analog Switch of SDO pin which internally make the SDO pin as input. OLD AB/DB Board:

Switch OFF the Analog Switch of SDO.

Functional Example:

<span id="page-36-6"></span>UserApplicationBoard.PinConfig(4, EONOFF.OFF, PINMODE.OUTPUT, PINLEVEL.LOW)

## **11. Legal disclaimer**

## <span id="page-36-7"></span>11.1 **Engineering samples**

Engineering Samples are marked with an asterisk (\*) or (e) or (E). Samples may vary from the valid technical specifications of the product series contained in this data sheet. They are therefore not intended or fit for resale to third parties or for use in end products. Their sole purpose is internal client testing. The

Modifications reserved | Data subject to change without notice <br>
Document number: BST-DHW-SD016-00

testing of an engineering sample may in no way replace the testing of a product series. Bosch Sensortec assumes no liability for the use of engineering samples. The Purchaser shall indemnify Bosch Sensortec from all claims arising from the use of engineering samples.

# <span id="page-37-0"></span>11.2 **Product use**

Bosch Sensortec products are developed for the consumer goods industry. They may only be used within the parameters of this product data sheet. They are not fit for use in life-sustaining or security sensitive systems. Security sensitive systems are those for which a malfunction is expected to lead to bodily harm or significant property damage. In addition, they are not fit for use in products which interact with motor vehicle systems.

The resale and/or use of products are at the purchaser's own risk and his own responsibility. The examination of fitness for the intended use is the sole responsibility of the Purchaser.

The purchaser shall indemnify Bosch Sensortec from all third party claims arising from any product use not covered by the parameters of this product data sheet or not approved by Bosch Sensortec and reimburse Bosch Sensortec for all costs in connection with such claims.

The purchaser must monitor the market for the purchased products, particularly with regard to product safety, and inform Bosch Sensortec without delay of all security relevant incidents.

# <span id="page-37-1"></span>11.3 **Application examples and hints**

With respect to any examples or hints given herein, any typical values stated herein and/or any information regarding the application of the device, Bosch Sensortec hereby disclaims any and all warranties and liabilities of any kind, including without limitation warranties of non-infringement of intellectual property rights or copyrights of any third party. The information given in this document shall in no event be regarded as a guarantee of conditions or characteristics. They are provided for illustrative purposes only and no evaluation regarding infringement of intellectual property rights or copyrights or regarding functionality, performance or error has been made

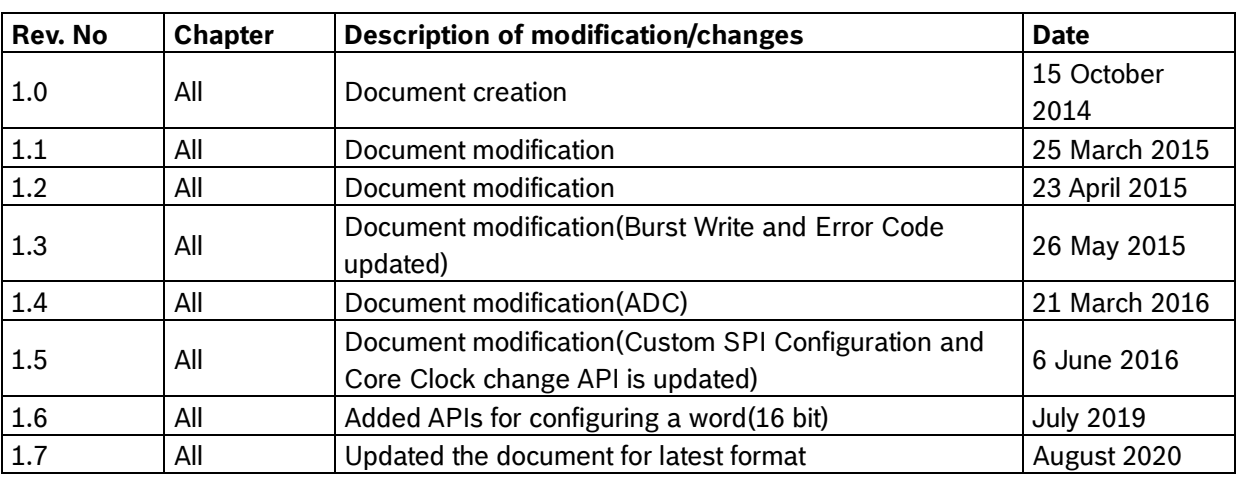

# <span id="page-37-2"></span>**12. Document history and modifications**

<span id="page-38-0"></span>Table 1: Revision History

**Bosch Sensortec GmbH** Gerhard-Kindler-Straße 9 72770 Reutlingen / Germany

contact@bosch-sensortec.com www.bosch-sensortec.com

Modifications reserved Preliminary - specifications subject to change without notice Document number: BST-DHW-SD016-00